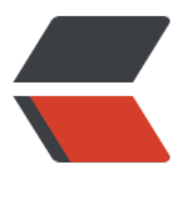

链滴

# linux [安装](https://ld246.com) redis

作者:syg080245

- 原文链接:https://ld246.com/article/1595323651696
- 来源网站: [链滴](https://ld246.com/member/syg080245)
- 许可协议:[署名-相同方式共享 4.0 国际 \(CC BY-SA 4.0\)](https://ld246.com/article/1595323651696)

# **linux安装redis**

# **一、进入redis官网寻找要下载的版本:https://redis.io/**

将下载地址链接复制下来: http://download.redis.io/releases/redis-6.0.5.tar.gz

### **二、在线下载redis**

cd /usr/local wget http://download.redis.io/releases/redis-6.0.5.tar.gz

下载完成之后解压安装包并执行安装测试

tar xzf redis-6.0.5.tar.gz cd redis-6.0.5 make test

如果出现

/bin/sh: cc: command not found

则执行如下命令:

sudo yum -y install gcc gcc-c++ libstdc++-devel make MALLOC=libc

#### 如果出现

... server.c: 在函数 'iAmMaster' 中: server.c:4964:1: 警告:在有返回值的函数中,控制流程到达函数尾 [ Wreturn-type]

....

则系统gcc版本太低 解决gcc版本过低问题

安装scl源

yum install centos-release-scl scl-utils-build

列出scl可用源

yum list all --enablerepo='centos-sclo-rh'

安装8版本的gcc、gcc-c++、gdb工具链(toolchian)

yum install -y devtoolset-8-toolchain scl enable devtoolset-8 bash gcc --version

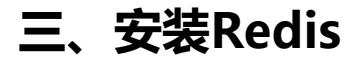

make install

启动Redis

redis-server

如果报如下错误,则根据提示修改以下内容:

sysctl vm.overcommit\_memory=1 echo 511 > /proc/sys/net/core/somaxconn echo never > /sys/kernel/mm/transparent\_hugepage/enabled redis-server

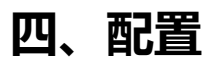

修改安装目录下的redis.conf文件

sudo vim /usr/local/redis-6.0.5/redis.conf

修改以下配置:

#bind 127.0.0.1 # 将这行代码注释, 监听所有的ip地址, 外网可以访问 protected-mode no # 把yes改成no, 允许外网访问 daemonize yes # 把no改成yes, 后台运行 #找到如下行: #requirepass foobared, 并改为 requirepass XXXXXX (其中XXXXXX就是要设置的密码)

# **五、启动或停止**

redis提供了服务端命令和客户端命令:

● redis-server 服务端命令,可以包含以下参数:

start 启动

stop 停止

● redis-cli 客户端控制台, 包含参数:

-h xxx 指定服务端地址, 缺省值是127.0.0.1

-p xxx 指定服务端端口, 缺省值是6379

## **六、设置开机启动**

1. 输入命令,新建文件

sudo vim /etc/init.d/redis

输入下面内容:

#!/bin/sh # chkconfig: 2345 90 10 # description: Redis is a persistent key-value database PATH=/usr/local/bin:/sbin:/usr/bin:/bin

```
REDISPORT=6379
EXEC=/usr/local/bin/redis-server
REDIS_CLI=/usr/local/bin/redis-cli
PIDFILE=/var/run/redis.pid
CONF="/usr/local/redis-6.0.5/redis.conf"
case "$1" in 
   start) 
      if [ -f $PIDFILE ] 
      then 
            echo "$PIDFILE exists, process is already running or crashed" 
      else 
            echo "Starting Redis server..." 
            $EXEC $CONF 
      fi 
     if [ "$?" = "0" ]
      then 
          echo "Redis is running..." 
      fi 
      ;; 
    stop) 
     if [ ! -f $PIDFILE ] then 
            echo "$PIDFILE does not exist, process is not running" 
      else 
            PID=$(cat $PIDFILE) 
            echo "Stopping ..." 
            $REDIS_CLI -p $REDISPORT SHUTDOWN 
            while [ -x ${PIDFILE} ] 
           do 
              echo "Waiting for Redis to shutdown ..." 
              sleep 1 
            done 
            echo "Redis stopped" 
      fi 
      ;; 
   restart|force-reload) 
     $0\} stop
      ${0} start 
      ;; 
  *) 
   echo "Usage: /etc/init.d/redis {start|stop|restart|force-reload}" >&2 
      exit 1 
esac
```
#### 然后保存退出

#### 注意: 以下信息需要根据安装目录进行调整:

EXEC=/usr/local/bin/redis-server # 执行脚本的地址

REDIS\_CLI=/usr/local/bin/redis-cli # 客户端执行脚本的地址

PIDFILE=/var/run/redis.pid # 进程id文件地址

CONF="/usr/local/src/redis-3.0.2/redis.conf" #配置文件地址

2. 设置权限

sudo chmod 755 /etc/init.d/redis

3. 启动测试

sudo /etc/init.d/redis start

启动成功会提示如下信息:

Starting Redis server... Redis is running...

4. 设置开机自启动

sudo chkconfig --add /etc/init.d/redis sudo chkconfig redis on